# Business Intelligence per i Big Data

# *Esercitazione di laboratorio N. 2*

Gli obiettivi dell'esercitazione sono:

- **applicare i principali algoritmi di clustering disponibili in RapidMiner per segmentare gli utenti della campagna in funzione delle loro caratteristiche anagrafiche e lavorative e i testi in base alla similarità dei termini che contengono.**

### **Dati strutturati**

Il dataset denominato UsersSmall (UsersSmall.xls) raccoglie dati anagrafici e lavorativi relativi a circa 300 persone contattate da un'azienda per proporgli l'iscrizione ad un loro servizio. Per tali utenti è noto se, dopo essere stati contattati, si sono iscritti al servizio proposto oppure no (valore del campo Response).

La lista completa degli attributi del dataset a disposizione (UsersSmall.xls) è riportata di seguito.

- (1) Age
- (2) Workclass
- (3) Education record
- (4) Marital status
- (5) Occupation
- (6) Relationship
- (7) Race
- (8) Sex
- (9) Native country
- (10) Response.

#### **Dati testuali**

Il dataset denominato Wikipedia contiene una collezione di 12 articoli di Wikipedia, appartenenti a 3 differenti categorie. In particolare, i documenti appartengono ai seguenti argomenti: matematica, cibo, sport.

## **Clustering di dati strutturati**

L'obiettivo dell'analisi è raggruppare le persone in gruppi omogenei, tali che persone appartenenti al medesimo gruppo abbiano caratteristiche simili mentre persone appartenenti a gruppi diversi siano dissimili. I gruppi possono rappresentare segmenti di clientela verso cui mirare specifiche promozioni o campagne pubblicitarie.

#### **Obiettivo 1 – Import e preprocessing dei dati**

Eseguire i diversi step di preprocessing, come imparato nell'esercitazione precedente.

- In particolare, eseguire i seguenti step:
	- o Import dati
	- o Declare and replace missing values
	- o Rimozione degli outliers

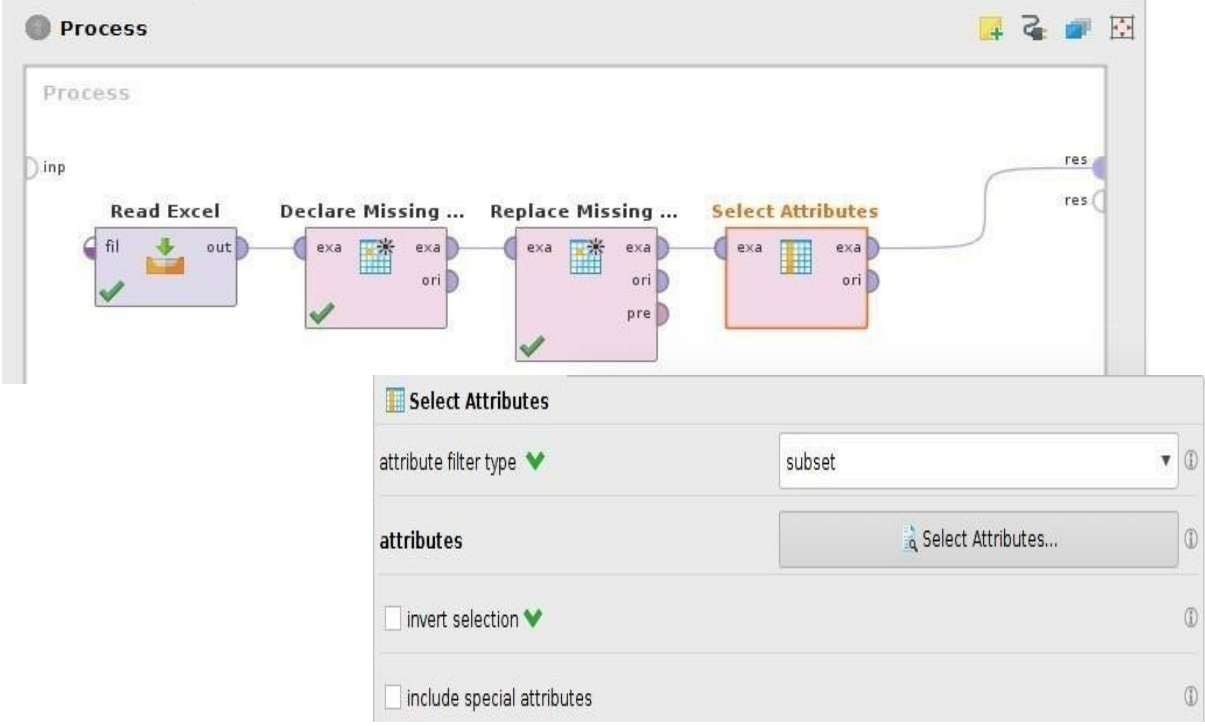

• Escludere l'attributo *Response* dall'analisi usando l'operatore *Select Attributes*.

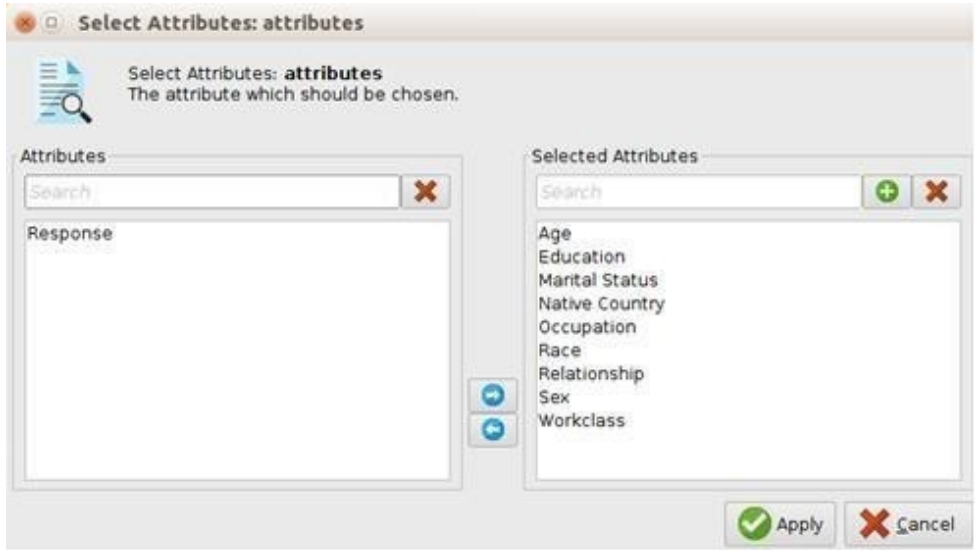

• **Normalizzare** i valori degli attributi numerici indicando come intervallo di valori [0-1] utilizzando l'operatore **Normalize**. L'unico attributo che verrà normalizzato è l'attributo età.

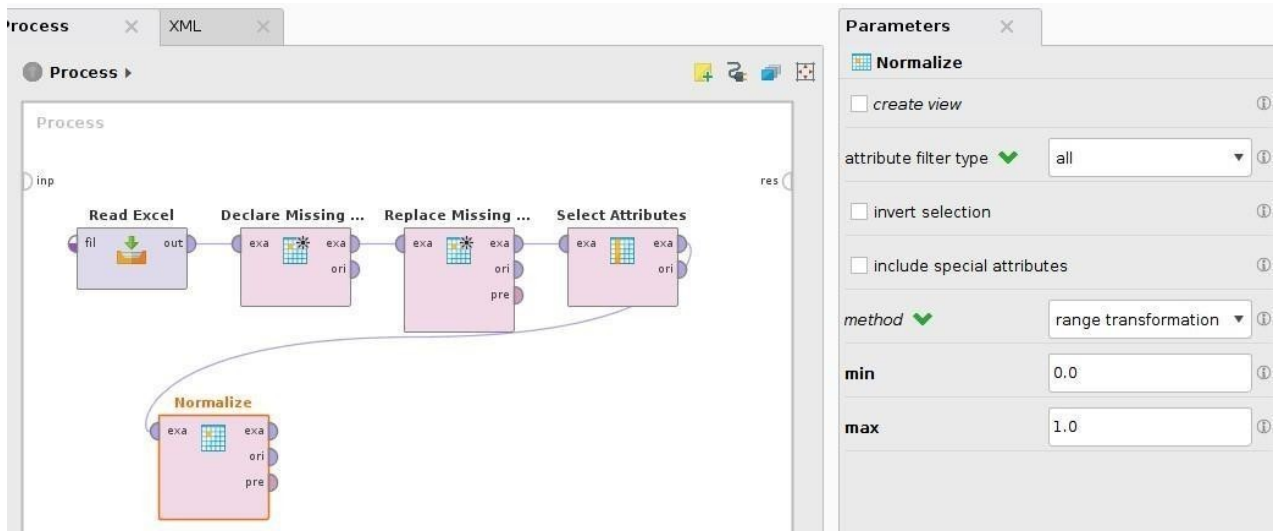

• Quando avete bisogno di utilizzare lo stesso input per diversi algoritmi, utilizzate l'operatore **Multiply**. Nei prossimi step verranno comparati diversi algoritmi di clustering.

#### **Obiettivo 2 – K-Medoids e Agglomerative clustering**

- Applicare l'algoritmo di clustering k-Medoids (quali differenze ha rispetto al K-means?) settando a K=2 il numero di cluster. Esegui il processo e analizza i risultati. Come sono distribuiti i due cluster trovati?
- Come sono distribuite le persone con Marital-Status: "*Divorced*" all'interno dei due cluster identificati? Provare a rispondere alla domanda con l'aiuto di un grafico (Bar-column).

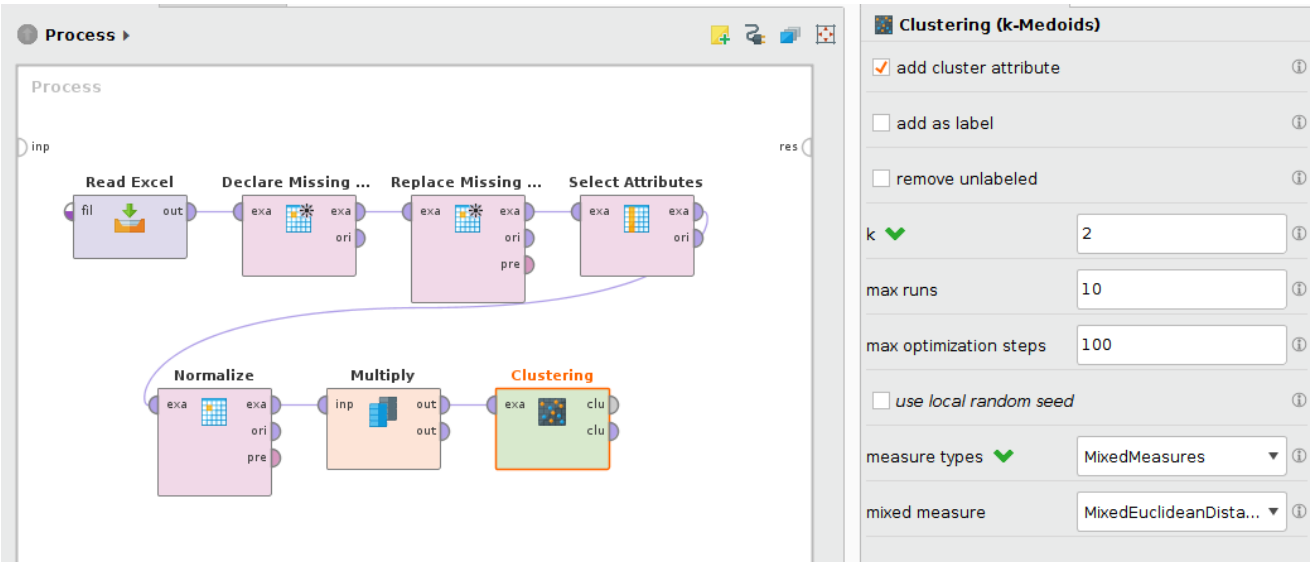

 Applicare l'algoritmo di clustering Agglomerative (Agglomerative Clustering). Selezionare due cluster dal risultato dell'algoritmo di clustering Agglomerative utilizzando l'operatore Flatten Clustering. Esegui il processo e confronta il risultato ottenuto con quello prodotto dall'algoritmo k-Medoids (numero di cluster k=2) svolto precedentemente. Come sono distribuiti gli elementi all'interno dei due clusters?

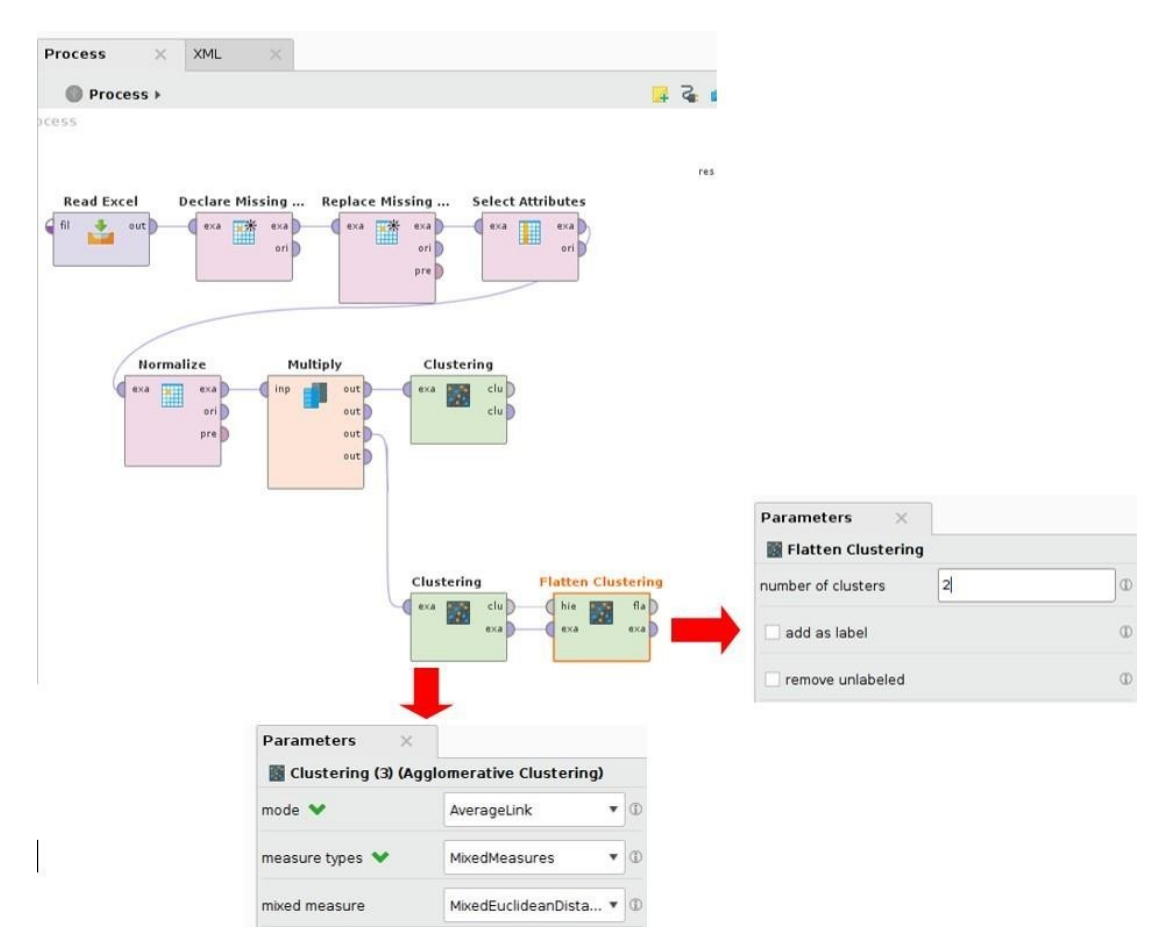

**Obiettivo 3 – Valutazione oggettiva dei cluster generati per l'algoritmo K-Medoid**

 Calcolare le performance dei cluster generati con l'algoritmo *K-Medoid*. Per il calcolo usare il blocco **Data To Similarity** e il blocco **Performance (Cluster Density Performance)**, che permette di misurare la densità del cluster e quindi quanto questo sia compatto. Utilizzare *MixedMeasures* come *measure types* in **Data To Similarity,** in quanto gli attributi sono sia numerici che nominali.

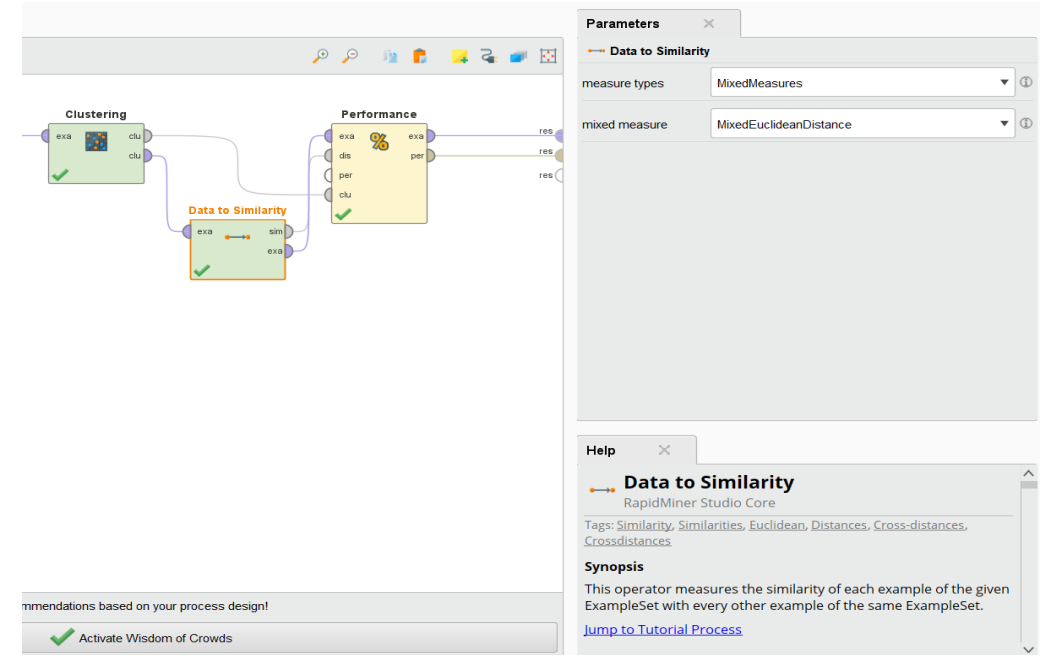

- Provare adesso a trasformare tutti gli attributi nominali in attributi numerici prima di effettuare l'algoritmo di clustering. Utilizzare l'operatore "Nominal to Numerical" con coding type: **dummy coding.** In che modo vengono trasformati gli attributi nominali con questo operatore? Se tutti gli attributi sono ora numerici è possibile utilizzare altre misure di distanza cambiando *measure types* a *NumericalMeasures* e scegliendone un altra (per ora mantenere *Euclidean Distance*). Come varia il valore (calcolato sempre con K=2)? Il valore ottenuto è migliore o peggiore di quello ottenuto in precedenza?
- Provare a riflettere su vantaggi e svantaggi della tecnica **dummy coding** rispetto al label encoding utilizzato internamente da RapidMiner nell'operatore di clustering. Quando è meglio utilizzare uno e quando l'altro?

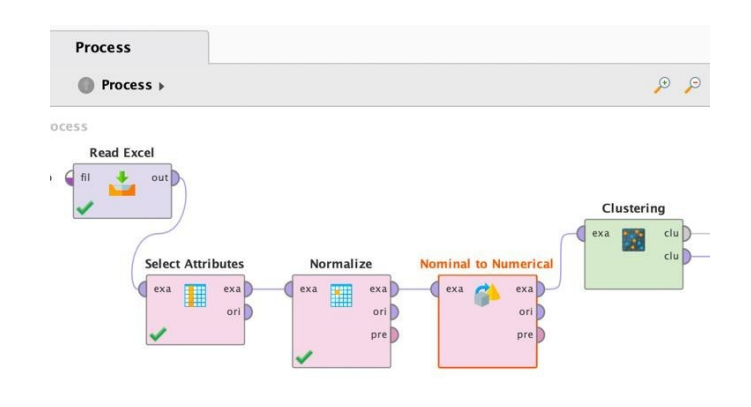

 Rieseguire adesso il processo di valutazione precedente per **differenti valori di K** per l'algoritmo **Kmedoids.** Come varia il valore ottenuto all'aumentare di K? Come spieghi questo comportamento?

**Obiettivo 4 – Visualizzazione/validazione del risultato di un processo di clustering tramite l'uso di tecniche di riduzione delle dimensioni dei dati – Principal Component Analysis attraverso SVD (Singular Value Decomposition)**

- Analizzare la qualità del clustering generato mediante una tecnica di riduzione della dimensionalità dei dati, nota come **Principal Component Analysis**. La più nota tecnica algebrica per effettuare la PCA è attraverso la decomposizione matriciale *Singular Value Decomposition* (SVD). La SVD trasforma i dati linearmente. Scegliendo le prime K componenti (dimensioni) ottenute dalla SVD, si si possono proiettare i dati, originalmente a N-dimensioni in uno spazio a K-dimensioni, con K scelto dall'utente e minore di N.
- Applicate l'operatore *SVD (Singular Value Decomposition)* sul dataset generato dal processo di clustering realizzato al passo precedente. Eseguire il processo impostando K=3 e visualizzare su un grafico di tipo scatter i dati rispetto alle tre dimensioni individuate dall'operatore SVD. Usare l'attributo **cluster** come attributo per la **scelta dei colori dei punti**. I cluster sono ben definiti?

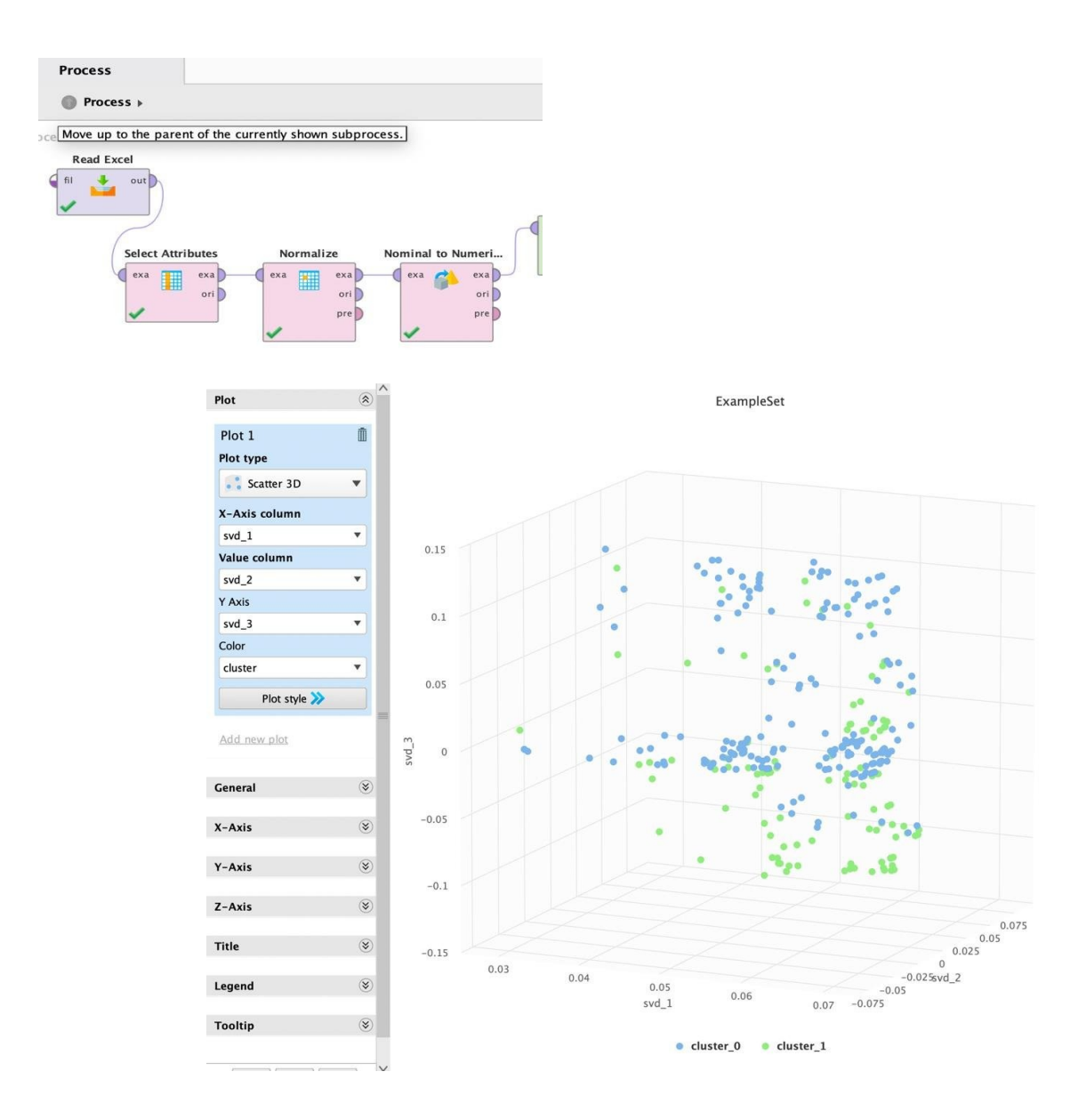

#### **Obiettivo 3 – DBSCAN**

• Applicare l'algoritmo di clustering DBScan settando min points = 3. Esegui il processo e analizza i risultati.

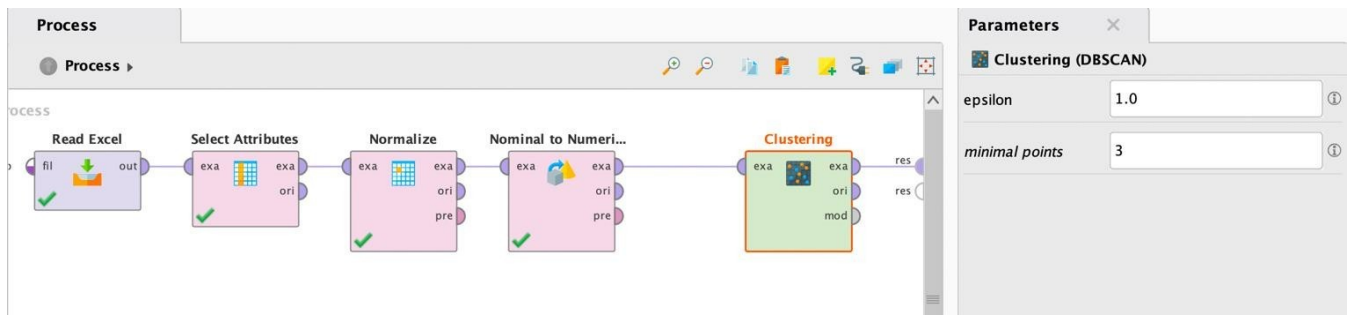

#### **Valutazione oggettiva dei cluster generati per l'algoritmo DBSCAN**

- Quanti cluster vengono identificati dall'algoritmo DBSCAN? Qual è il cluster che contiene il numero maggiore di elementi?
- Provare a ripetere l'esperimento cambiando il parametro *minimal points* (provare 2 e 4 come valori). Come cambia il numero di cluster individuati al variare di questo parametro? Questo comportamento è in linea con quanto ti aspettavi?
- Settare nuovamente il parametro *minimal points=3.* Come bisogna cambiare il parametro *eps* per ottenere meno punti etichettati come rumore? Perché? Prova a ripetere l'algoritmo con diversi valori di *eps* e guarda come cambia la cardinalità del cluster contenente punti rumorosi

# **Clustering di dati testuali**

La seconda parte di questa esercitazione prevede l'analisi attraverso l'algoritmo K-Means della collezione di articoli denominata *Wikipedia*. Scompatta la cartella presente sul sito del corso ed esegui i passi seguenti.

#### **Obiettivo 1 – Import e preprocessing dei dati**

 Trasforma la collezione di documenti nella matrice document\*term. Per eseguire questa trasformazione, eseguire i diversi step di preprocessing, come imparato nella prima esercitazione.

#### **Obiettivo 2 – Clustering dei dati**

- Utilizzare l'algoritmo di **K-Means** per dividere la collezione in gruppi omogenei di documenti che parlino di uno stesso topic. Per i dati testuali la misura per calcolare la distanza tra punti (in questo caso tra due documenti) è la **CosineSimilarity.**
- Impostare K=3 e max\_runs=50: come vengono suddivisi i 12 testi iniziali tra i 3 clusters? Selezionare l'opzione "keep text" all'interno dell'operatore "Process Documents from Files" per tenere traccia del testo originale.

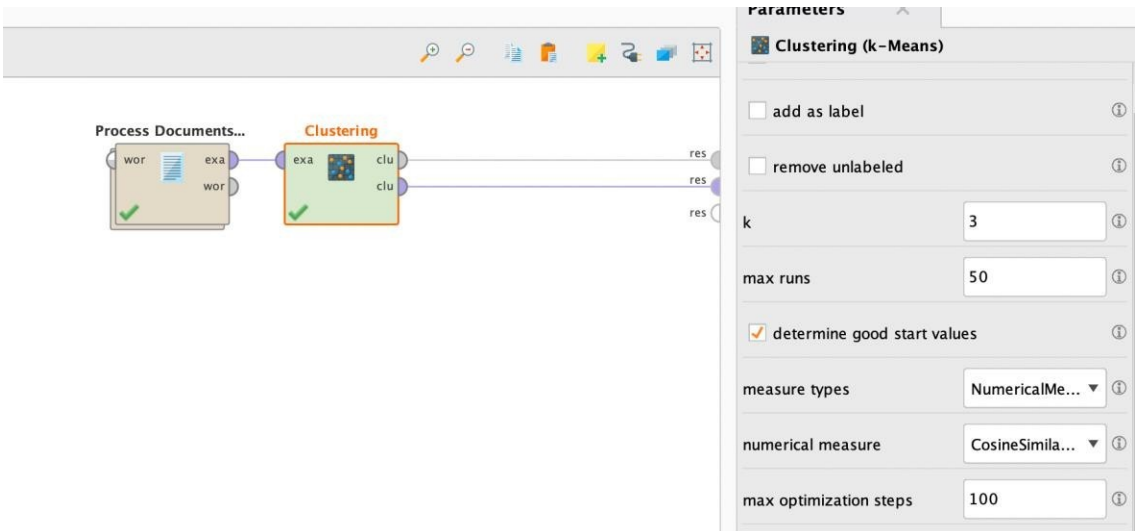

- Identificare all'interno di ciascun cluster le 3 parole che hanno un'importanza maggiore. (SUGGERIMENTO: andare nella sezione "Centroid Table")
- Provare infine a visualizzare i cluster identificati attraverso la tecnica SVD (3 dimensioni). I 3 clusters identificati sono ben distinti nello spazio tridimensionale?